# **eDeposit AMQP Kramerius Documentation**

*Release 0.1.0*

**Jan Stavel**

September 10, 2015

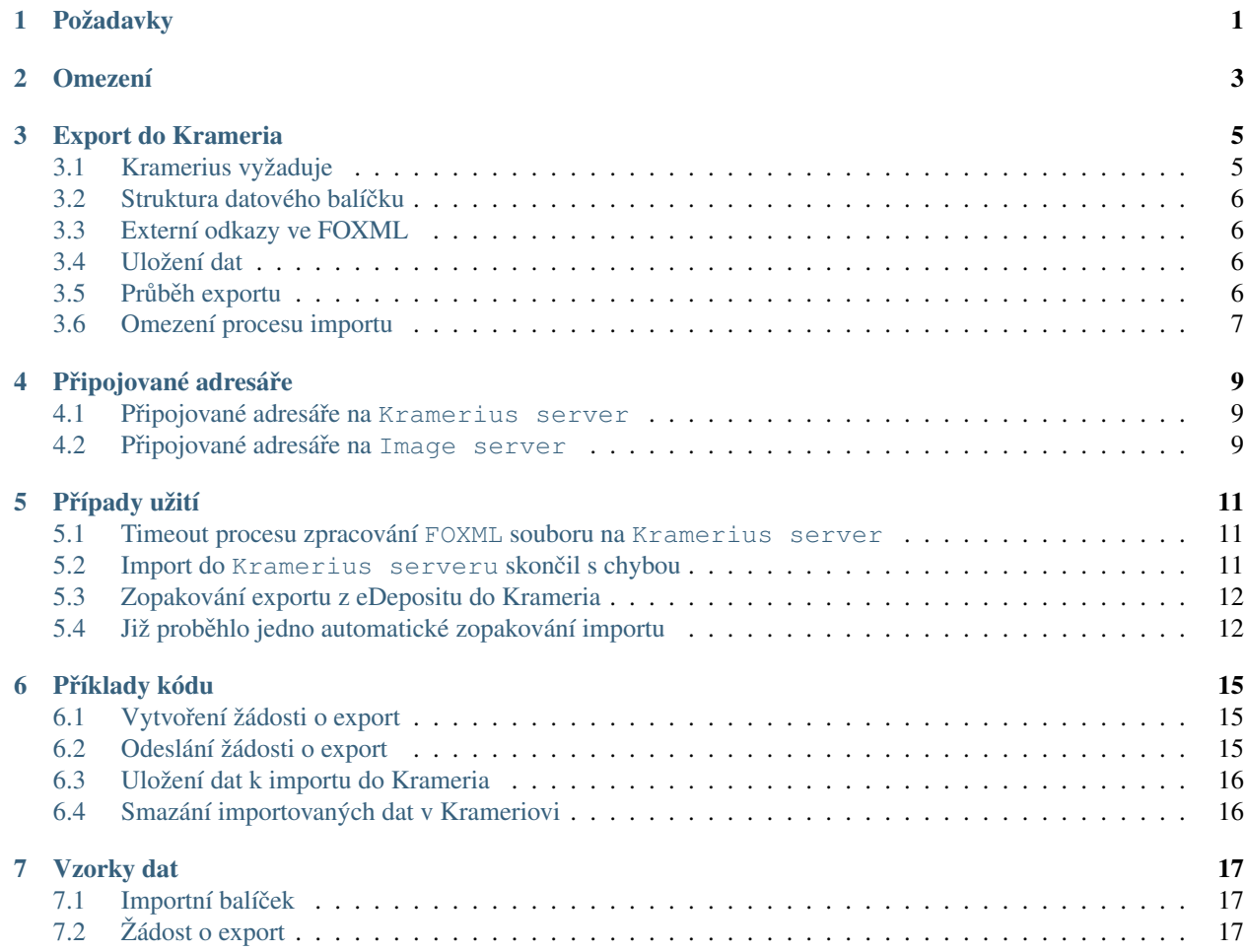

# **Požadavky**

<span id="page-4-0"></span>aplikace:

- přijímá data k importu z aplikace RabbitMQ přes AMQP protokol
- vytváří FOXML soubor
- přijímá náhled první strany ve formátu jpeg2000
- kopíruje importní balíček do Kramerius server přes scp protokol
- odesílá archivní balíček do Storage server pres AMQP protokol
- startuje proces importu voláním REST API na Kramerius server
- zjištuje průběh importu voláním REST API na Kramerius server
- maže importní balíček na Kramerius server poté, co jej Kramerius server úspěšně naimportuje
- posílá zpátky zprávu o úspěšném importu do aplikace RabbitMQ přes AMQP protokol
- kontroluje, že všechny linky ve FOXML souboru existují
- 1x import zopakuje, jestli dojde k chybě importu

### **Omezení**

<span id="page-6-0"></span>aplikace:

• pouští v Kramerius server k importu jen jeden proces najednou. Až jeden import skončí, pustí druhý.

### **Export do Krameria**

### <span id="page-8-1"></span><span id="page-8-0"></span>**3.1 Kramerius vyžaduje**

#### original file

• PDF soubor s ePublikací

#### image source file

- hlavní náhled na ePublikaci
- preview file a thumbnail file jsou generováný za běhu pomocí image server
- soubor je formátu jpeg2000

#### preview file

- Kramerius potřebuje alespoň jeden obrázek k zobrazení
- uživatel na něj v Krameriovi klikne
- ... a Kramerius zpřístupní hlavní PDF s ePublikací

```
Note: preview file je generován na požádání přesimage server. FOXML soubor obsahuje
linku na image server.
```
#### thumbnail file

• Kramerius soubor používá jaho náhled

Note: soubor je generován stejně jako preview file přes image server.

### FOXML file

- soubor ve formátu FOXML
- obsahuje všechny informace o zobrazovaných souborech
- obsahuje všechny informace o samotné ePublikaci
- obsahuje linky na original file, preview file, thumbnail file
- obsahuje všechny informace o umístění zobrazení ePublikace. Jinak řečeno, obsahuje informace o stromu uložení ePublikace v Krameriovi

Note: Každý balíček má své UUID. Adresář s importními daty je podle něj pojmenovaný. Stejně tak i FOXML soubor.

### <span id="page-9-0"></span>**3.2 Struktura datového balícku ˇ**

Archiv obsahuje datové balíčky připravené k importu:

```
jan@jan-XPS-L421X:~/$ tree e65d9072-2c9b-11e5-99fd-b8763f0a3d61
e65d9072-2c9b-11e5-99fd-b8763f0a3d61
-- edeposit-url.txt
-- e65d9072-2c9b-11e5-99fd-b8763f0a3d61.xml
-- first-page
    -- filename
    -- mimetype
    -- robotandbaby_001.jp2
1 directory, 5 files
```
jednotlivé soubory a adresáře:

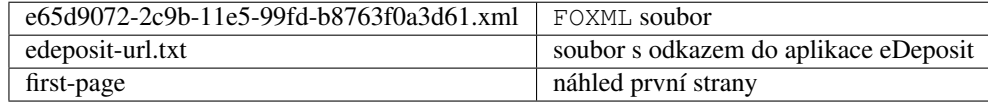

Note: Kramerius dostane jen FOXML soubor. Celý balíček bude uložen v archivu. Přes něj může Kramerius získat další části balíčku.

### <span id="page-9-1"></span>**3.3 Externí odkazy ve FOXML**

Umístění ePublikace v Krameriovi je popsáné v sekci RelsExt.

Tato sekce musí obsahovat celou cestu k ePublikaci v Krameriovi. Všechny nové větve stromu (cesta k ePublikaci) Kramerius vygeneruje.

### <span id="page-9-2"></span>**3.4 Uložení dat**

#### edeposit storage

- poskytuje všechny originály ePublikací
- poskytuje náhled první strany pro image server. Ten z něj generuje náhledy.
- poskytuje archiv dat, která byla importována do Krameria

#### kramerius server

• na tomto serveru jsou uloženy FOXML soubory k importu

### <span id="page-9-3"></span>**3.5 Pr ˚ubeh exportu ˇ**

- 1. eDeposit Plone aplikace pˇripraví data pro export do Krameria viz *[Vytvoˇrení žádosti o export](#page-18-1)*
- 2. eDeposit Plone aplikace volá AMQP službu k exportu do Krameria a poskytne informace k vytvoření FOXML viz *[Odeslání žádosti o export](#page-18-2)*
- 3. edeposit.amqp.kramerius převede MARCXML data do MODS pomocí AMQP služby edeposit.amqp.marcxml2mods
- 4. edeposit.amqp.kramerius vytvoří FOXML soubor a celý importní balíček viz *Importní balíček*
- 5. edeposit.amqp.kramerius odešle importní balíček do archivu storage serveru přes AMQP protokol
- 6. edeposit.amqp.kramerius zkopíruje importní balíček na Kramerius server viz *[Uložení dat k im](#page-19-0)[portu do Krameria](#page-19-0)*
- 7. edeposit.amqp.kramerius volá REST API na Kramerius server aplikace spustí na Kramerius server proces importu
- 8. edeposit.amqp.kramerius kontroluje stav importu aplikace se pravidelně dotazuje na Kramerius server jak proces importu probíhá
- 9. edeposit.amqp.kramerius smaže data k importu jakmile proces importu úspěšně skončí viz [Smazání](#page-19-1) *[importovaných dat v Krameriovi](#page-19-1)*
- 10. edeposit.amqp.kramerius posílá zprávu s odpovědí odesílá jí do aplikace RabbitMQ přes AMQP protokol.

# <span id="page-10-0"></span>**3.6 Omezení procesu importu**

eDeposit může v Krameriovi nastarovat jen jeden proces importu. Poté co proces importu skončí, může nastarovat další.

Data v importním adresáři na serveru Kramerius mohou být uložena tak jak budou přicházet všechna. Čekají na spuštění odpovídajícího importu.

### **Připojované adresáře**

<span id="page-12-0"></span>Data, která Kramerius server vyžaduje, jsou uložena na serveru Storage server. Ten je součástí projektu eDeposit.

eDeposit storage server data poskytuje pomocí smb protokolu.

### <span id="page-12-1"></span>**4.1 Pripojované adresá ˇ re na ˇ Kramerius server**

#### **/kramerius\_edeposit\_import**

- v tomto adresáři jsou uloženy importní balíčky čekající na import do Krameria
- · edeposit.amqp.kramerius je po úspěšném importu smaže

#### **/kramerius\_edeposit\_storage**

• v tomto adresáři jsou uloženy originály ke zpřístupňování

```
mount -t cifs //10.10.0.42/naki/originals t2 -o username=edeposit,domain=ULTRA_NT
              /kramerius_edeposit_storage
```
#### **/kramerius\_edeposit\_archive**

• v tomto adresáři jsou uloženy balíčky importovaných dat

```
mount -t cifs //10.10.0.42/naki/archive t2 -o username=edeposit,domain=ULTRA_NT
              /kramerius_edeposit_archive
```
### <span id="page-12-2"></span>**4.2 Pripojované adresá ˇ re na ˇ Image server**

#### **/edeposit\_archive**

• v tomto adresáři jsou uloženy importované balíčky včetně náhledu první strany

```
mount -t cifs //10.10.0.42/naki/archive t2 -o username=edeposit,domain=ULTRA_NT
             /edeposit_archive
```
**Prípady užití ˇ**

### <span id="page-14-1"></span><span id="page-14-0"></span>**5.1 Timeout procesu zpracování FOXML souboru na Kramerius server**

*úˇcastnící*:

• systém

*vstupní podmínky*:

- · objevil se nějaký problém při importu do Krameria
- v importním adresáři jsou odpovídající data k importu

*sled událostí*:

- systém počká 1den
- pokud problém trvá,
	- systém import zopakuje
- pokud již proběhl 1 pokus o import
	- ePublikace skoncí ve stavu "Chyba exportu do Krameria" ˇ

*následné podmínky*:

- na serveru Kramerius budou přepsané odpovídající importní data
- na serveru Kramerius bude spuštěn importní proces (pokud není omezení)

### <span id="page-14-2"></span>**5.2 Import do Kramerius serveru skoncil s chybou ˇ**

*úˇcastnící*:

- správce Krameria
- správce eDeposit

*vstupní podmínky*:

- · objevil se nějaký problém při importu do Krameria
- v importním adresáři jsou odpovídající data k importu

*sled událostí*:

- správce Krameria se obrátí na správce eDepositu
- správce eDepositu si zobrazí detail ePublikace
- správce eDepositu klikne na linku "Zopakovat export do Krameria"
- systém zopakuje export do Krameria

*následné podmínky*:

- na serveru Kramerius budou přepsané odpovídající importní data
- na serveru Kramerius bude spuštěn importní proces (pokud není omezení)

# <span id="page-15-0"></span>**5.3 Zopakování exportu z eDepositu do Krameria**

#### *úˇcastnící*:

- správce Krameria
- správce eDeposit

*vstupní podmínky*:

- objevil se nějaký problém při importu do Krameria
- v importním adresáři jsou odpovídající data k importu

#### *sled událostí*:

- správce Krameria se obrátí na správce eDepositu
- správce eDepositu si zobrazí detail ePublikace
- správce eDepositu klikne na linku "Zopakovat export do Krameria"
- systém zopakuje export do Krameria

#### *následné podmínky*:

- na serveru Kramerius budou přepsané odpovídající importní data
- na serveru Kramerius bude spuštěn importní proces (pokud není omezení)

## <span id="page-15-1"></span>**5.4 Již probehlo jedno automatické zopakování importu ˇ**

#### *úˇcastnící*:

- systém
- správce eDepositu

*vstupní podmínky*:

- objevil se nějaký problém při importu do Krameria
- v importním adresáři jsou odpovídající data k importu
- již proběhl jeden pokus o zopakování importu

#### *sled událostí*:

- systém přesune ePublikaci do stavu "Chyba exportu do Krameria"
- systém odešle email správci eDepositu

• správce eDepositu se pokusí problém vyřešit

*následné podmínky*:

• na serveru Kramerius budou smazány odpovídající importní data

### **Příklady kódu**

### <span id="page-18-1"></span><span id="page-18-0"></span>**6.1 Vytvorení žádosti o export ˇ**

```
import json
import base64
marcxml=open('resources/oai_marc.xml','rb').read()
first_page_fname = 'resources/robotandbaby_001.jp2'
location_at_kramerius = "/monografie/2001/John McCarthy/Robot and Baby"
open('resources/export-request.json','wb').write(
    json.dumps(
        dict( __nt_name="ExportToKramerius",
              uuid='e65d9072-2c9b-11e5-99fd-b8763f0a3d61',
              urnnbn='urn:nbn:cz:mzk-0005ol',
              b64_marcxml=base64.encodestring(marcxml),
              first_page = dict(filename=first_page_fname.split('/')[-1],
                                mimetype='image/jp2',
                                b64_data = base64.encodestring(
                                           open(first_page_fname,'rb').read())),
              location_at_kramerius = location_at_kramerius,
              is_private = False,
          )
    )
)
```
### <span id="page-18-2"></span>**6.2 Odeslání žádosti o export**

```
import pika
msg = open("resources/export-request.json","rb").read()
conn = pika.BlockingConnection(
          pika.URLParameters("http://guest:guest@localhost:5672/kramerius"))
channel = conn.channel()
channel.basic_publish("export", "request", msg,
                      pika.BasicProperties(content_type="application/json",
                                           delivery_mode=2))
```
# <span id="page-19-0"></span>**6.3 Uložení dat k importu do Krameria**

```
scp -i ~/.ssh/id_rsa-edeposit-to-kramerius
       resources/e65d9072-2c9b-11e5-99fd-b8763f0a3d61/e65d9072-2c9b-11e5-99fd-b8763f0a3d61.xml
      edeposit@HAPPKRAM2.nkp.cz:/home/kramerius/kramerius_edeposit_import
```
# <span id="page-19-1"></span>**6.4 Smazání importovaných dat v Krameriovi**

```
ssh -i ~/.ssh/id_rsa-edeposit-to-kramerius
       edeposit@HAPPKRAM2.nkp.cz
       "cd /home/kramerius/kramerius_edeposit_import;
       rm e65d9072-2c9b-11e5-99fd-b8763f0a3d61.xml"
```
# Vzorky dat

# <span id="page-20-1"></span><span id="page-20-0"></span>7.1 Importní balíček

e65d9072-2c9b-11e5-99fd-b8763f0a3d61.xml first-page.jp2 edeposit-url.txt

# <span id="page-20-2"></span>7.2 Žádost o export

export-request.json